## **iPads für den Gastmodus konfigurieren**

Der Gastmodus ist ein Sonderfall des geteilten iPads (Shared iPad). Schüler:innen können sich ohne Anmeldedaten am iPad einloggen und mit allen installierten Apps arbeiten. Wenn Sie sich abmelden, sind sämtliche Daten gelöscht, z.B. Zugangsdaten für IServ. Damit eignet sich dieser Modus insbesondere für **Koffergeräte**, die von mehreren Benutzer:innen genutzt werden. Ansonsten entsteht im Schulalltag schnell das Problem, dass Daten auf den Geräten verbleiben, z.B. persönliche Anmeldedaten.

## **Hinweis**

Der Gastmodus ist technisch **NICHT** mit der Jamf Teacher App oder Apple Classroom kombinierbar. Sie können die Geräte also nicht über eine App steuern (Beschränkung auf ein App, Internetzugang beschränken etc.). Dies hat damit zu tun, dass für eine Steuerung das Gerät einem Benutzer / einer Benutzerin zugeordnet werden muss.

Das ist bei geteilten iPads (der Gastmodus ist ein Sonderfall dieser Konfiguration) technisch nicht möglich, da das immer einen Benutzer erfordert, der dem jeweiligen Gerät zugeordnet ist.

Wenn Sie **managed Apple-IDs** nutzen, verlieren Sie die Möglichkeit des automatischen Löschens nach Abmeldung. Nutzer:innenbezogene Anmeldungen stellen immer nutzer:innenspezifische Einstellung bei der der nächsten Sitzung wieder her.

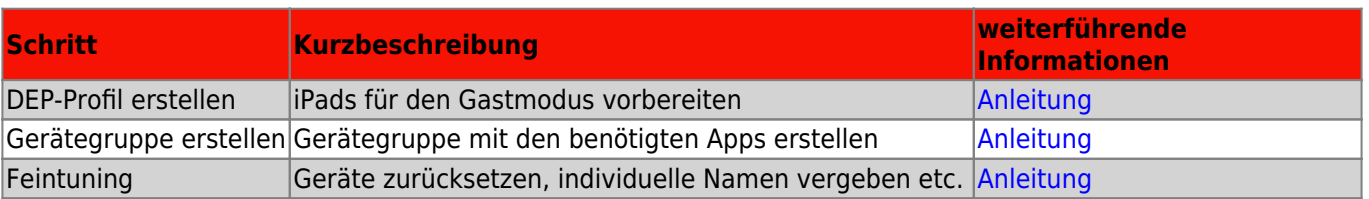

## From:

<https://wiki.mzclp.de/>- **Fortbildungswiki des Medienzentrums Cloppenburg**

Permanent link: **<https://wiki.mzclp.de/doku.php?id=anleitung:jamfgast:start&rev=1646037689>**

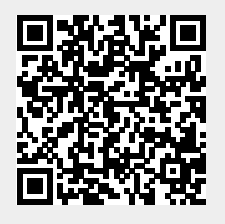

Last update: **2022/02/28 09:41**